## CX-3 FLIGHT COMPUTER QUICK START GUIDE

ACCESS THE COMPLETE USER'S MANUAL ONLINE www.asa2fly.com/CX3

## GETTING STARTED

The CX-3 uses 4 AAA batteries (included). Insert batteries by removing the entire back cover of the flight computer. Find a ridge at bottom center; lift up to remove battery cover. Install 4 batteries with correct polarity as depicted within battery compartment. Snap cover back into place.

## ON/OFF/ENTER

Press to turn the CX-3 on, hold for 3 seconds to turn the CX-3 off. Note that after 10 minutes of inactivity the CX-3 screen will automatically turn off to conserve battery; wake by pressing the ON button. This same button is used to select highlighted menu items and enter input.

■ The CX-3 is authorized and acceptable for use during FAA and Canadian Knowledge Exams, per Airman Certification Standards (ACS), Advisory Circular 60-11 and FAA Order 8080.6.

■ All memory is erased by removing and reinstalling the batteries. NOTE: This also resets clock settings.

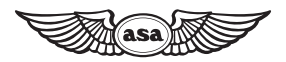

Aviation Supplies & Academics, Inc. 7005 132nd Place SE — Newcastle, Washington 98059 www.asa2fly.com | 425.235.1500

## CX-3 FLIGHT COMPUTER QUICK START GUIDE

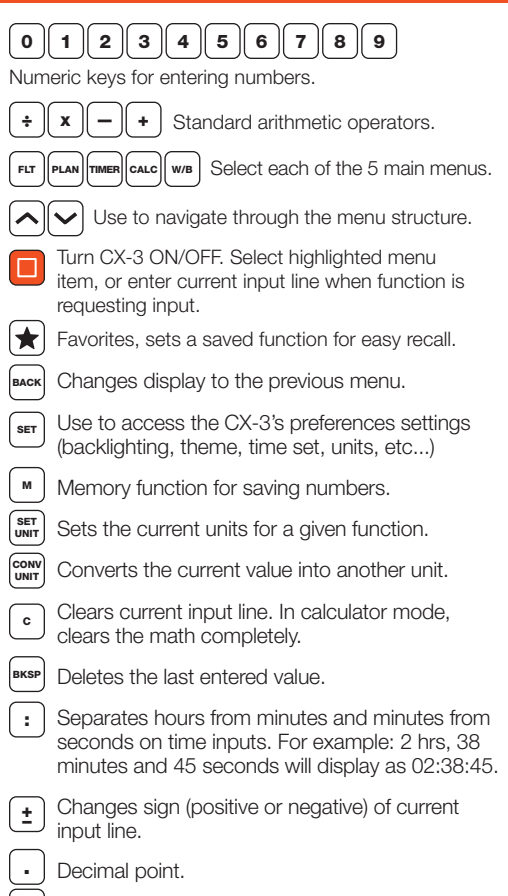

Activates the square root function.

Completes the calculation.

**√**

=